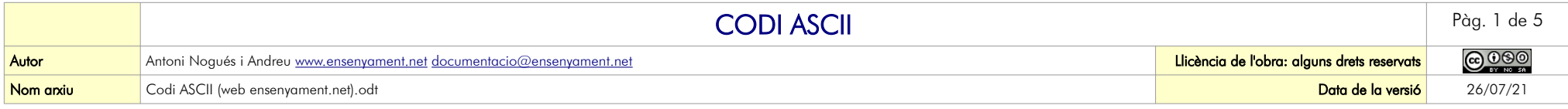

#### COM ESCRIURE ELS CARÀCTERS DEL CODI ASCII

- És preferible disposar d'un teclat expandit (el què, a la seva dreta, té el bloc numèric)
- Procediment:
	- 1. Activar, en el bloc numèric, l'escriptura numèrica, es fa amb la tecla [blog num].
	- 2. Prémer la tecla **[alt]**
	- 3. Sense deixar de polsar la tecla [alt], teclejar <mark>en el bloc numèric</mark> les tres xifres que corresponen al caràcter que volem.
	- 4. Un cop teclejades les xifres, deixarem de prémer la tecla [alt], apareixent el caràcter desitjat.
- Els teclats que no disposen de bloc numèric (com ara alguns pc portàtils) permeten la introducció de codi ASCII amb altres combinacions de tecles, que sovint involucren la tecla [FN] i les tecles pintades i/o escrites de forma diferent. Aquí s'explica: <https://fsymbols.com/es/teclado/windows/alt-codes/en-portatil/>
- Del 000 fins a 031, són codis de control (no d'escriptura) no es poden visualitzar. S'utilitzen, sobretot, en impressores. De 032 fins a 256 apareixen els caràcters que, sí, són imprimibles.

### CARÀCTERS DEL CODI ASCII USUALS EN FABRICACIÓ MECÀNICA (CAD, CNC...)

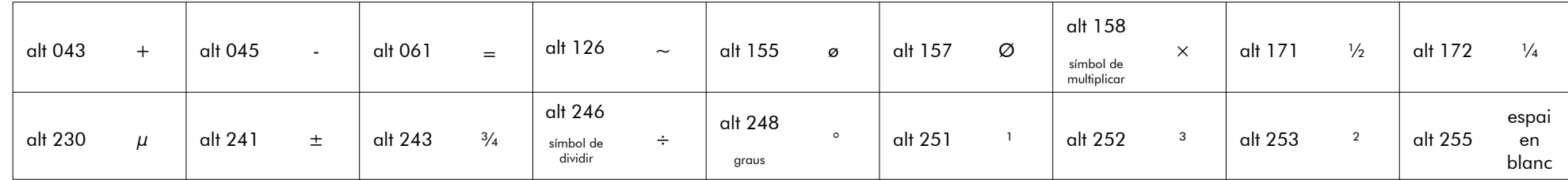

#### TINGUES PRESENT QUE

- **[alt]** 158  $\times$  és el símbol de la multiplicació, no la lletra ics (x)
- [alt] 250 · és el símbol del punt de la ela geminada, no el punt (.) ◦ Cap codi ASCCI actual recull els caràcters catalans ( Ŀ ŀ [https://en.wikipedia.org/wiki/ISO/IEC\\_8859-1](https://en.wikipedia.org/wiki/ISO/IEC_8859-1) )
- [alt] 0151 és el guió llarg, no és el guionet del teclat (<mark>-</mark>). Compte! <mark>cal escriure el zero (0) abans de 151</mark>, en cas contrari no apareix el guió llarg. Més coses sobre el guió llarg: ∘ És el símbol que s'ha de fer servir en diàlegs, incisos i llistats, tant en català com en espanyol.<br>○ El quió llarg (←) és més llarg que el quionet (-). En català és important qquesta diferència, per
	- El guió llarg (—) és més llarg que el guionet (-). En català és important aquesta diferència, per evitar confondre'l amb el guió dels pronoms febles de darrere el verb.
		- ■<http://unmuntdemots.blogia.com/2012/120401-puntuacio-per-als-dialegs-l-us-del-guio-llarg-en-narrativa.php>
		- https://gplicacions.llengua.gencat.cat/llc/App.layg/index.html?input\_cercar=qui%25F3&action=Principal&method=detall\_completa&numPaging=1&idHit=9851&database=FITXFS\_PUB&tipusFont=Fitxes%2520de%25201%2527Optimot&idFont=9851& [%25F3%2520\(signes%2520de%2520puntuaci%25F3\)&numeroResultat=1&clickLink=detall&tipusCerca=cerca.normes](https://aplicacions.llengua.gencat.cat/llc/AppJava/index.html?input_cercar=gui%25F3&action=Principal&method=detall_completa&numPagina=1&idHit=9851&database=FITXES_PUB&tipusFont=Fitxes%2520de%2520l%2527Optimot&idFont=9851&titol=gui%25F3%2520(signes%2520de%2520puntuaci%25F3)&numeroResultat=1&clickLink=detall&tipusCerca=cerca.normes)
		- https://dle.rae.es/raya
		- ▪<https://dle.rae.es/guion>

#### **Teclat expandit**

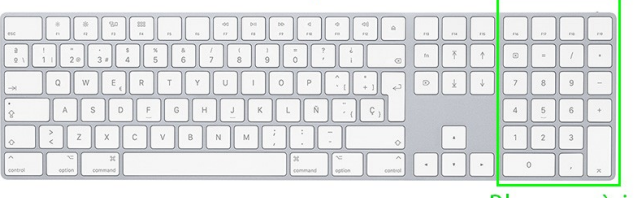

**Bloc numèric** 

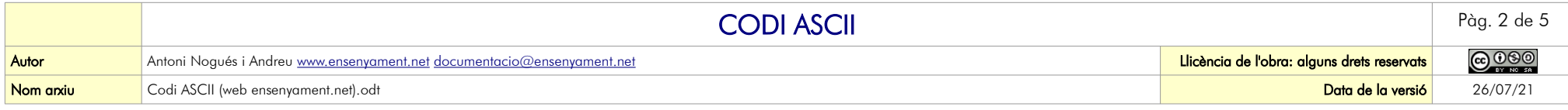

### **CARÀCTERS ASCII IMPRIMIBLES**

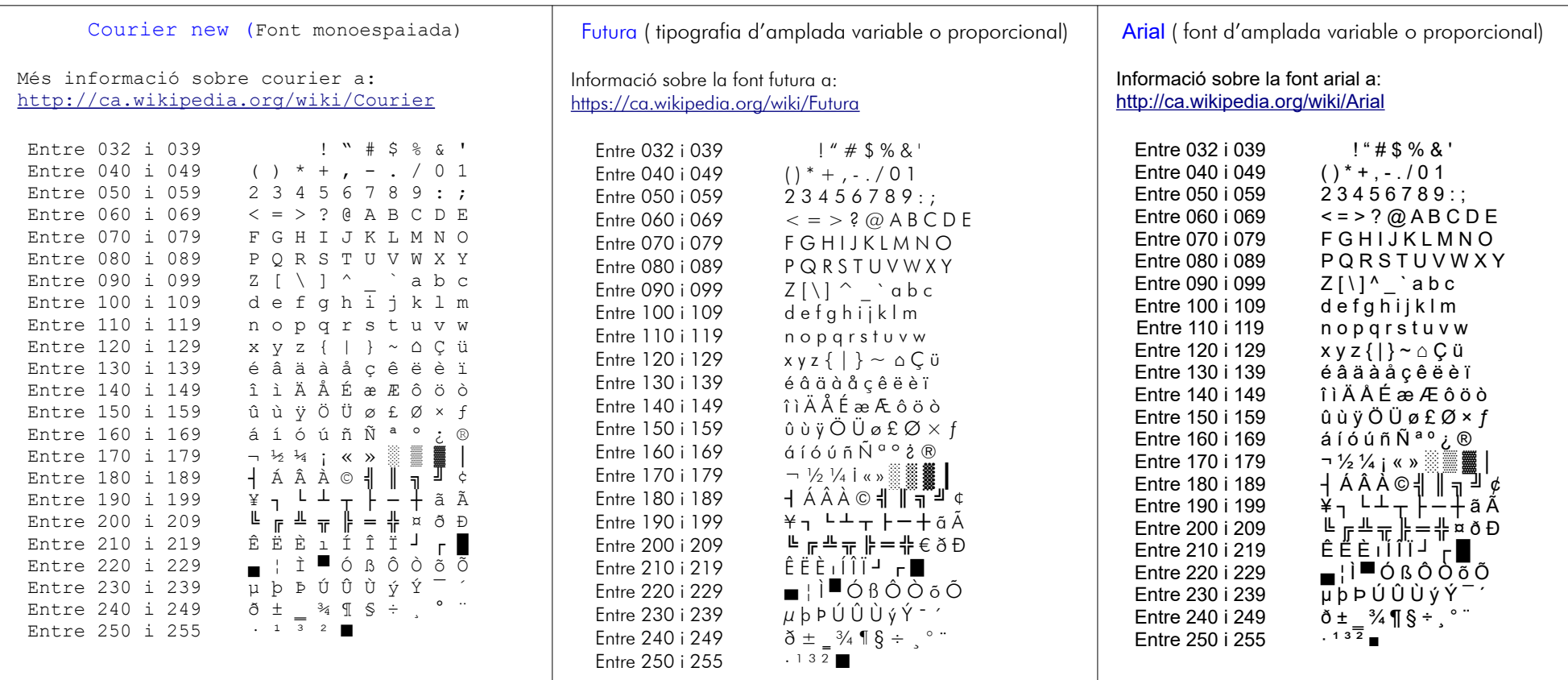

- Codis ASCII especials:  $\bullet$ 
	- · 032 és el caràcter «espai en blanc»
	- <sup>o</sup> 127 és l'ordre «suprimir»
	- · 255 és el caràcter «espai en blanc sense separació»

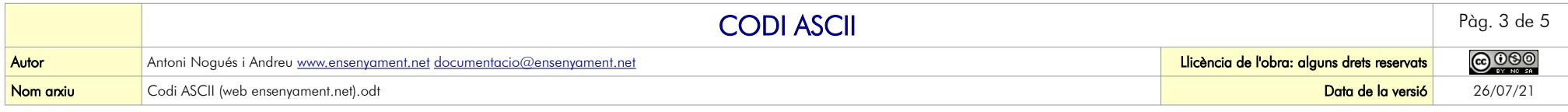

### CARÀCTERS ASCII DE CONTROL

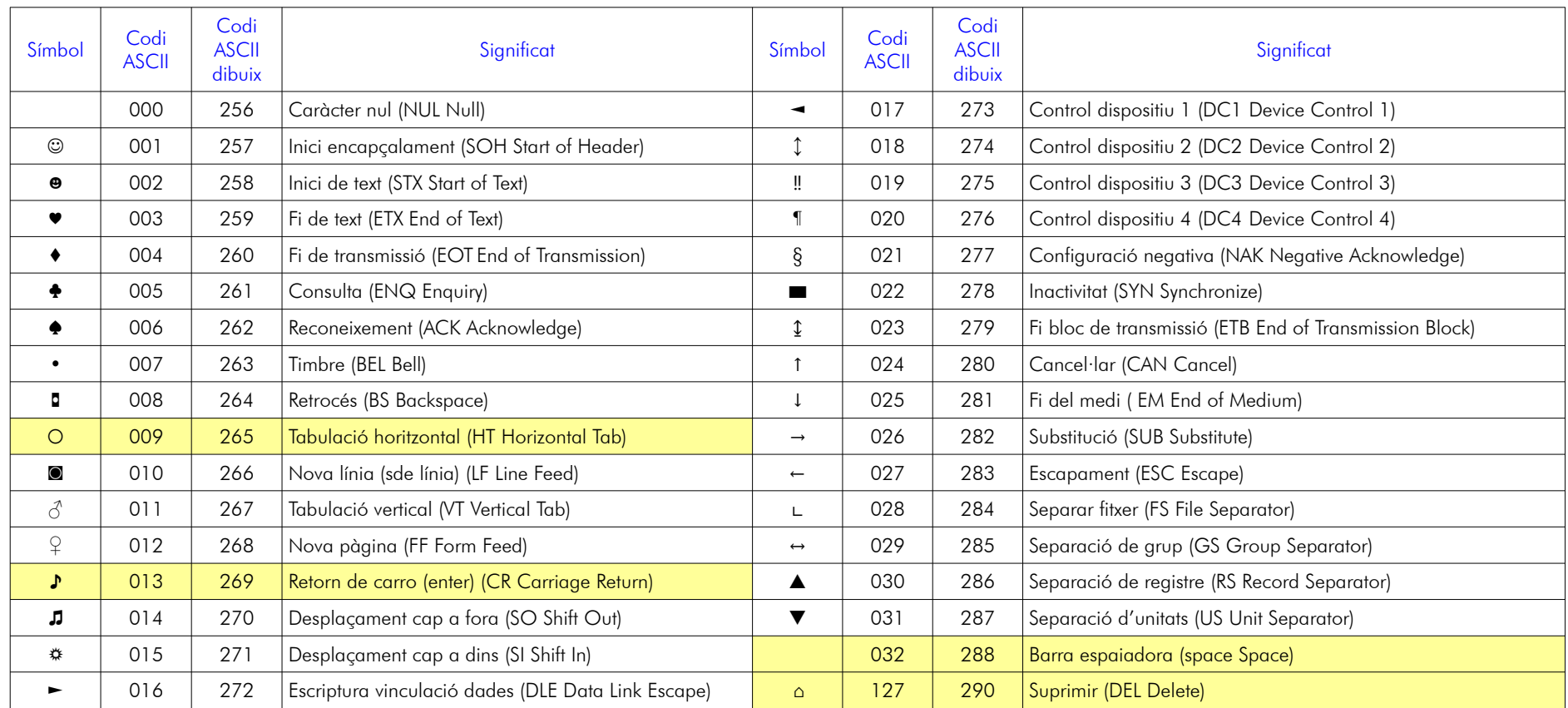

Marcats en fons groc els codis que executen una funció visible en un text

Per escriure els símbols  $[alt]$  000 i  $[alt]$  038 hi ha dues maneres:

- [alt] 1, [alt] 2, [alt] 3 (sense els dos zeros). No és possible escriure els símbols de control amb [alt] 001, 002, 003
- [alt] 257 recomença el codi, com si poséssim [alt] 000 però —ara sí— es visualitzen els caràcters que no surten teclejant entre [alt] 000 i [alt] 038.

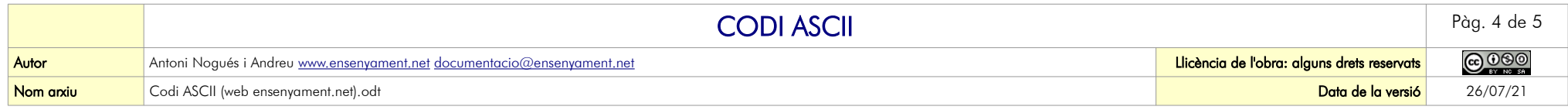

#### **VARIACIONS DEL CODI ASCII**

- Hi ha diverses variacions diferents de la taula ASCII de 8 bits. Aquestes variacions permeten incorporar caràcters específics de cada llengua. La majoria d'elles corresponen als caràcters situats  $\bullet$ a partir de la posició 128
- A les taules següents es compara el codi ASCII de l'actual windows 10 espanyol (ASCII amb extensió code\_page\_850 Europa occidental o Multilingual latin) amb el del codi ASCCI Code  $\bullet$ Page 1252 Windows Latin 1 (ANSI), el qual és considera obsolet. Tot i això, és possible obtenir els seus caràcters afegint la xifra 0 abans d'introduir el codi ASCCI del windows actual

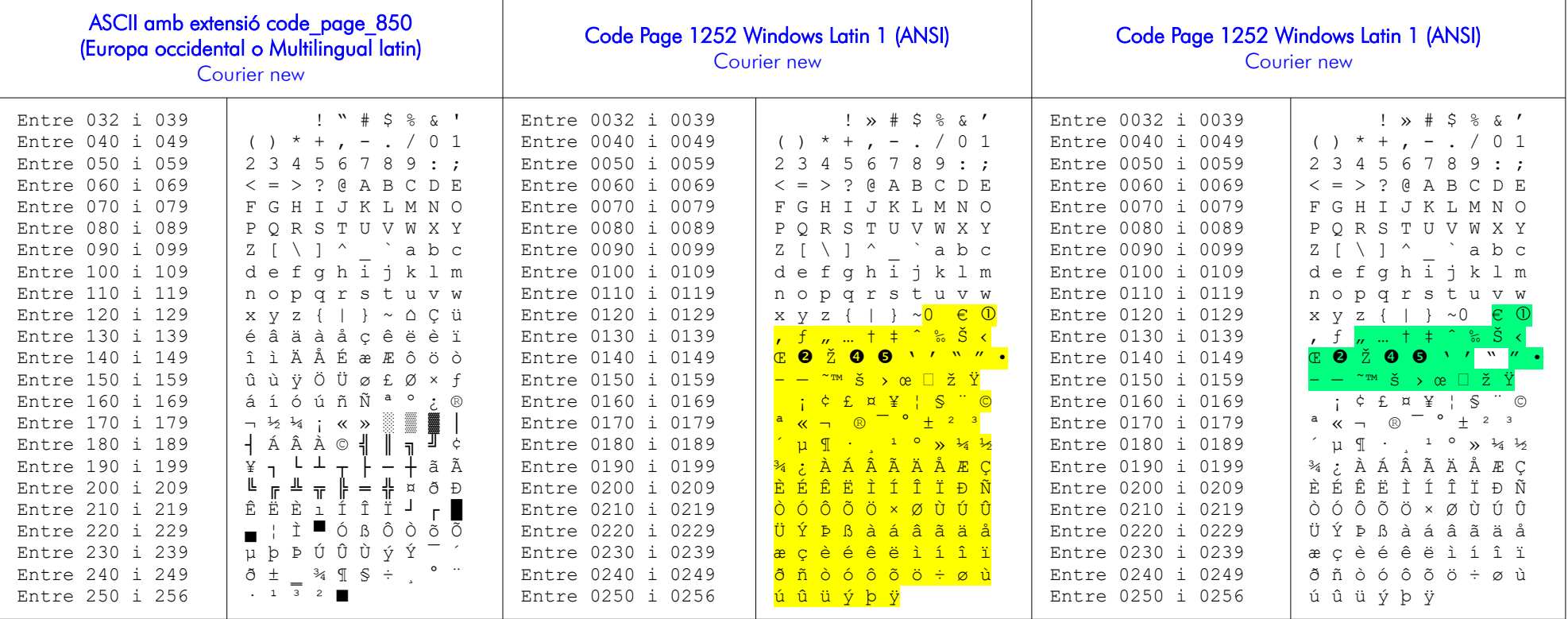

Els caràcters que difereixen en la posició respecte la ISO-8859-1 estan marcats en color groc.  $\bullet$ 

Els marcats en color verd, són els caràcters diferents respecte als de la ISO-8859-1.  $\bullet$ 

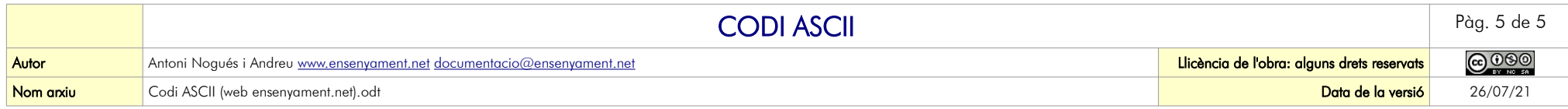

# MÉS INFORMACIÓ

<https://ca.wikipedia.org/wiki/ASCII> <https://www.ASCII-code.com/> [http://www.elcodigoASCII.com.ar/](http://www.elcodigoascii.com.ar/) [http://lsi.vc.ehu.es/asignaturas/FdIc/labs/a1/htm/ASCIIs.html](http://lsi.vc.ehu.es/asignaturas/FdIc/labs/a1/htm/asciis.html) [https://www.rapidtables.com/code/text/ASCII-table.html](https://www.rapidtables.com/code/text/ascii-table.html)

[https://en.wikipedia.org/wiki/Code\\_page\\_850](https://en.wikipedia.org/wiki/Code_page_850) [https://docs.microsoft.com/en-us/previous-versions/cc195054\(v=msdn.10\)?redirectedfrom=MSDN](https://docs.microsoft.com/en-us/previous-versions/cc195054(v=msdn.10)?redirectedfrom=MSDN) Code Page 1252 Windows Latin 1 (ANSI) [https://en.wikipedia.org/wiki/ISO/IEC\\_8859](https://en.wikipedia.org/wiki/ISO/IEC_8859) <https://en.wikipedia.org/wiki/Windows-1252> [https://en.wikipedia.org/wiki/Code\\_page\\_437](https://en.wikipedia.org/wiki/Code_page_437)

## PER INSERIR ALTRES CARÀCTERS ESPECIALS

<https://fsymbols.com/es>